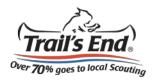

## Selling online is easy!

Sign In Create an Acc 1. Go to sell.trails-end.com Trail's End. and select Create an Account Over 70% goes to lo Products Popcorn Sales Popcorn System Sign In or Register Use the links in the top Click here to access the Popcorn System and to place right corner to view sale your unit's popcorn order. resources or online sales. **Register as a Scout** 2. Fill out the required information and • Last Initial No districts av ible. select Sign Up Birthdate 06/23/1996 ent First Name t Last Name Parent Email Scoot Frial Kelsey V 🔻 Trail's End. 3. Go to the Spread the SCOUT S Over 70% goes to local Se Word page to send emails to G Orde vour customers Spread the Word Add Emails Personalize **Step 1: Add Emails** < Back Continue > Name You haven't added any emails yet. Use the form above to add Email Add Recipient

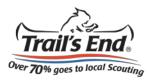

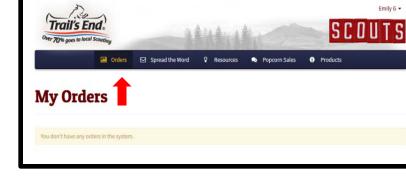

4. Go to the **Orders** page to view your orders

5. Go to the **Resources** page to learn the best ways to sell and to watch training videos

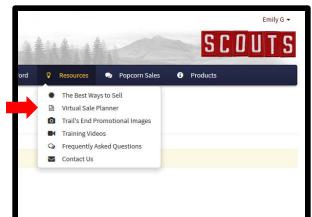

6. Go to the **Popcorn Sales** page to view scholarship information

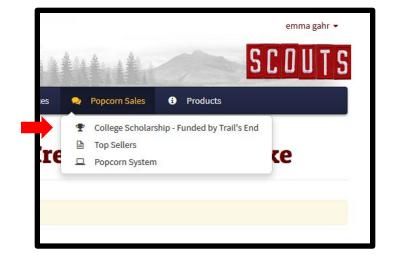